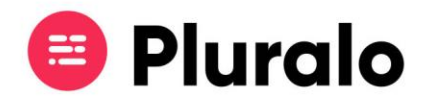

## Como editar transportes?

Caso tenha feito uma reserva e deseje fazer alterações nos transportes, o processo é muito simples.

Ao entrar na reserva, no lado esquerdo da janela encontrará o campo "Transports". Basta clicar em editar, para proceder às alterações necessárias à sua reserva.

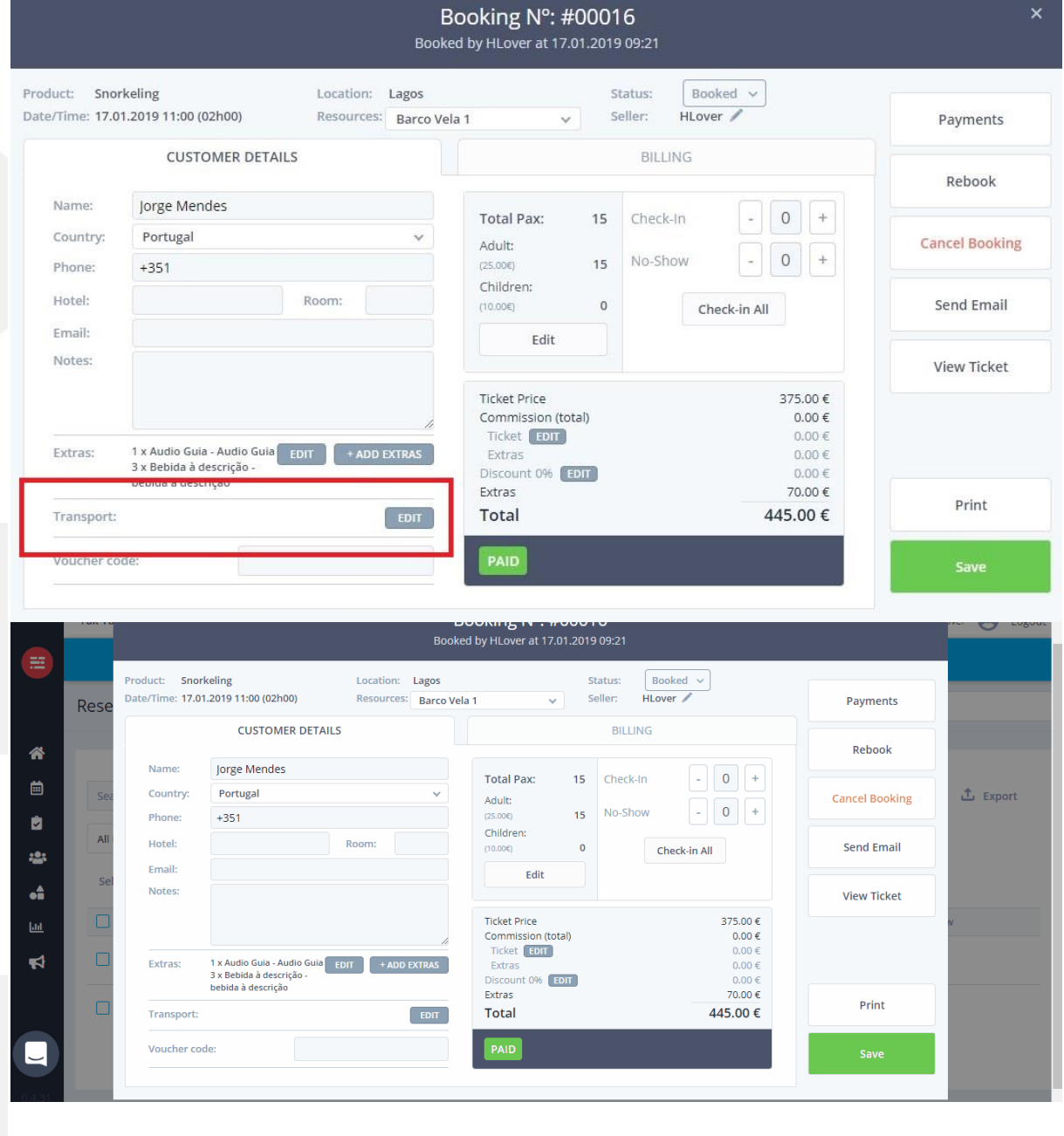

 $\equiv$